## **django-generic-m2m Documentation** *Release 0.2.1*

**charles leifer**

**Jun 13, 2023**

## **Contents**

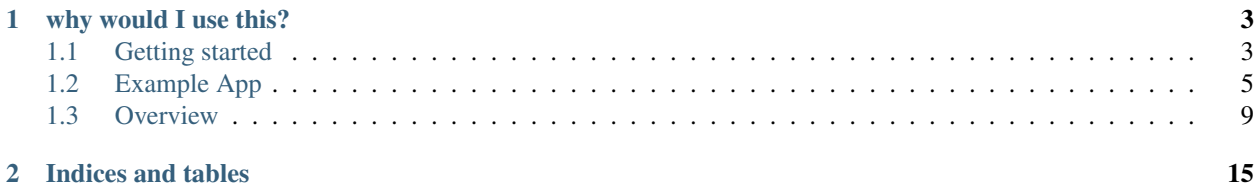

relate anything to anything. behind the scenes the app uses a table containing two [generic foreign keys.](https://docs.djangoproject.com/en/dev/ref/contrib/contenttypes/#generic-relations)

## CHAPTER 1

### why would I use this?

<span id="page-6-0"></span>the purpose of this project is to allow you to create database-level relationships between various objects using a consistent api.

Contents:

### <span id="page-6-1"></span>**1.1 Getting started**

#### **1.1.1 Installation**

You can pip install django-generic-m2m:

```
pip install django-generic-m2m
```
Alternatively, you can use the version hosted on GitHub, which may contain new or undocumented features:

```
git clone git://github.com/coleifer/django-generic-m2m.git
cd django-generic-m2m
python setup.py install
```
#### **1.1.2 Adding to your Django Project**

After installing, adding genericm2m to your projects is a snap. First, add it to your projects' *INSTALLED\_APPS* and run *django-admin.py syncdb*:

```
# settings.py
INSTALLED_APPS = [
    ...
    'genericm2m'
]
```
#### **1.1.3 Up and running stupid fast**

You need to add a RelatedObjectsDescriptor to any model you intend to relate objects from. For example, a news site may want to relate its news stories to various other models:

```
from django.db import models
from genericm2m.models import RelatedObjectsDescriptor
class Story(models.Model):
    # ... story fields ...
   related = RelatedObjectsDescriptor()
    # rest of model definition follows
```
Now you can relate your stories to other objects:

```
>>> story.related.connect(some_city) # create a relationship between story and some_
\leftrightarrowcity
>>> story.related.connect(some_public_figure) # ... between story and some_public_
˓→figure
```
These relationships can be queried:

```
>>> story.related.all() # find out what "story" has been related to
[<RelatedObject: story related to some_city ("")>,
<RelatedObject: story related to some_public_figure ("")>]
```
And you can use a custom method on the QuerySet to get at those related objects using an optimized query:

```
>>> story.related.all().generic_objects() # traverse the GFK to get the actual objects
[<City: some_city>, <Person: some_public_figure>]
```
#### **Monkeypatching**

If the model definition isn't accessible, whether because it is in a 3rd party app or because it is in a contrib app, you can monkeypatch:

```
from django.contrib.auth.models import User
```
**from genericm2m.utils import** monkey\_patch

monkey\_patch(User, 'related')

Now you can create relationships from User objects:

```
>>> some_guy = User.objects.get(username='some_guy') # get a user object
>>> pizza = Food.objects.get(name='pizza') # get a food object
>>> some_guy.related.connect(pizza) # connect the user to the food
```
## <span id="page-8-0"></span>**1.2 Example App**

The example app demonstrates how you can use [django-generic-m2m](https://github.com/coleifer/django-generic-m2m) to create "tags" between different types of models.

It uses several apps from [django basic apps](https://github.com/nathanborror/django-basic-apps) to provide some various content models. Then it uses [django-completion](https://github.com/coleifer/django-completion) to allow users to "autocomplete" various objects in the database, making it easy for users to tag one piece of content with other content from the database.

Below is a screen-shot of a user creating a new blog post. The "relationships" text input does autocompletion making it easy to add "tags" to various models. When the form is submitted, those "tags" become stored using the generic-m2m API.

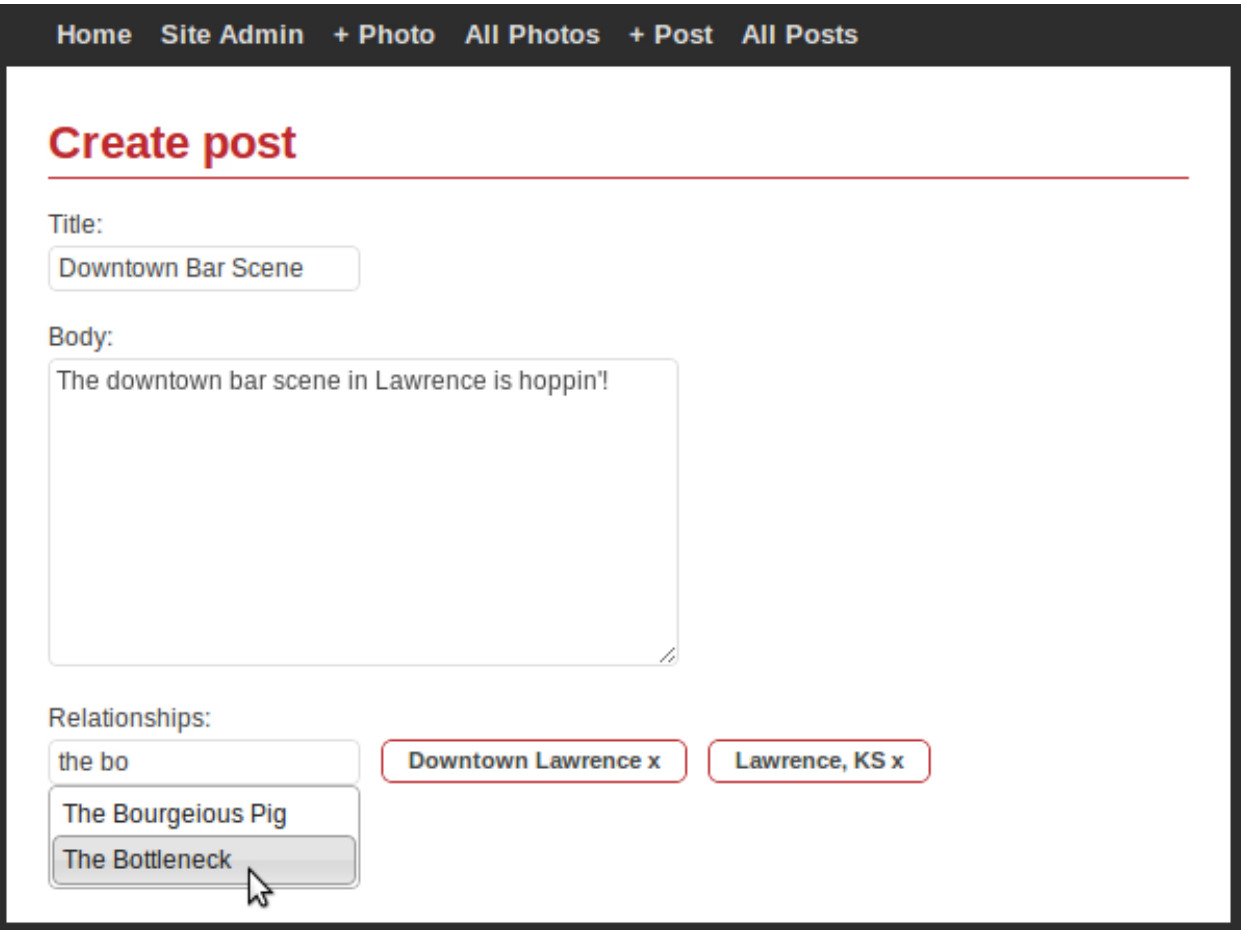

#### **1.2.1 How to run the example app**

The example app is bundled with django-generic-m2m, but running it requires several external dependencies. For this reason, I'd recommend running it in its own dedicated virtualenv:

```
virtualenv --no-site-packages genericm2m-example
cd genericm2m-example
source bin/activate
```
Now install the latest version of django-generic-m2m from github:

pip install -e git+git://github.com/coleifer/django-generic-m2m.git#egg=genericm2m

You should see a few lines of text followed by "Successfully installed genericm2m". Now you'll need to install the example app dependencies:

pip install -r src/genericm2m/example/requirements.txt

This will install the 1.3.X branch of django, django-basic-apps, and django-completion. Once these are installed you are ready to run the example:

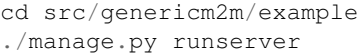

Now navigate to <http://127.0.0.1:8000/> in your browser and you will see the example app's homepage:

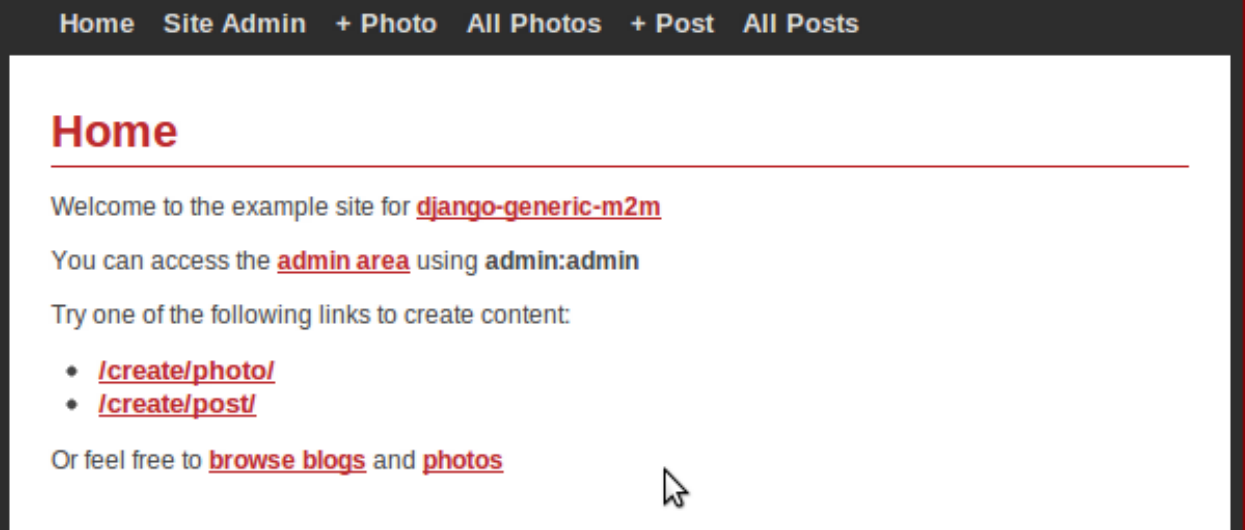

If you want to see examples of "model tagging", browse the photos or blogs. There is a section titled "Related to" with links to whatever the object was tagged with:

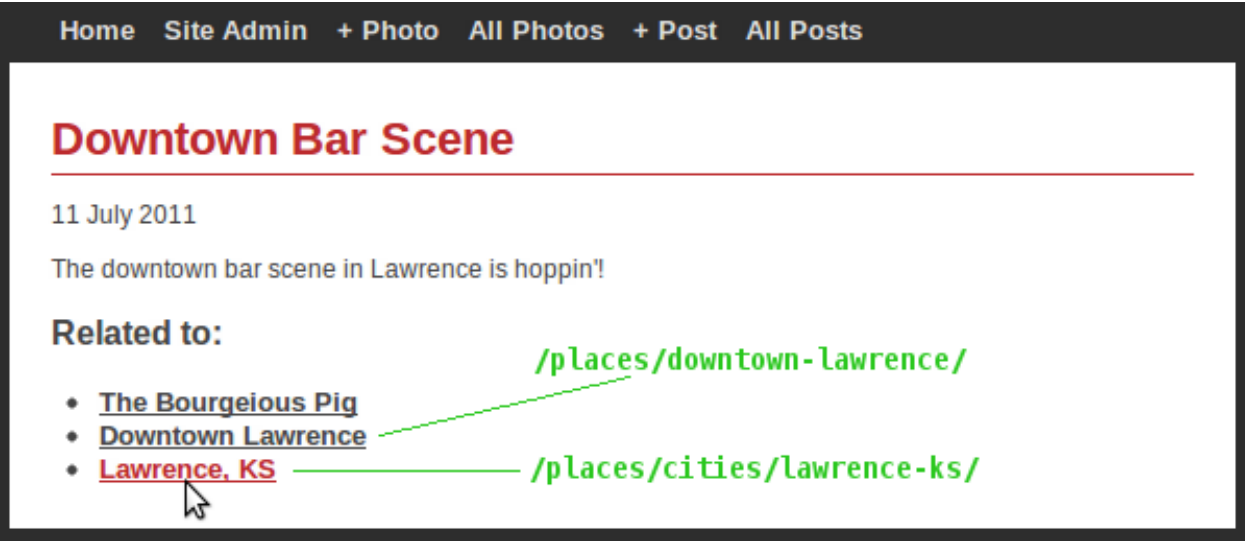

I'd encourage you to click around, create a few posts or photos and try tagging them with various models.

#### **1.2.2 What is in the example app?**

The example app is centered around a few small pieces:

- custom form classes and views to handle creating the relationships
- javascript that handles autocompletion and storing data in the form
- autocomplete providers that make it possible to do autocompletion on our models
- code in template to show the related objects for a post or photo

We'll tackle this stuff one bit at a time starting with the form classes and views, since thats all normal django stuff we're all probably familiar with.

#### **Forms and views**

If you open up example/site app/forms.py in your favorite editor, you'll see a normal ModelForm subclass which has a couple additional fields on it:

```
from django.contrib.contenttypes.models import ContentType
class BaseRelationshipsForm(forms.ModelForm):
    relationships = forms.CharField(required=False)
   hidden_relationships = forms.CharField(required=False, widget=forms.HiddenInput())
   def clean_hidden_relationships(self):
       hidden = self.cleaned_data.get('hidden_relationships') or ''
        cts_and_ids = [ct_id for ct_id in hidden.split(',') if ct_id.strip()]
        objects = []
        for ct_id in cts_and_ids:
            content_type_id, object_id = ct_id.split(':')
            ctype = ContentType.objects.get_for_id(int(content_type_id))
            obj = ctype.model_class()._default_manager.get(pk=object_id)
            objects.append(obj)
        return objects
```
This subclass will be used to implement a generic-m2m-aware ModelForm for blog posts and photos. As you can see from the clean\_hidden\_relationships method, all we're doing is deserializing a comma-separated list of contenttype/primary-key pairs and returning a list of actual objects.

Here's what the code for the Photo form class looks like. . . Nothing too weird – it uses a mixin to auto-generate the slug upon save, but other than that pretty plain-jane:

```
class PhotoForm(BaseRelationshipsForm, SlugifyMixin):
   class Meta:
       model = Photo
        fields = ('title', 'photo',)
```
These forms are used by two views which handle displaying a template and, if everything looks good, creating a new object. The interesting part is right after the initial model save where the newly-created objects gets connected to whatever objects it was tagged with:

```
def generic_completion_view(request, form_class, template):
    form = form_class(request.POST or None, request.FILES or None)
    if request.method == 'POST' and form.is_valid():
        # save the new object instance
        new\_obj = form.save()# grab the related objects from the form and add them
        # to the new post instance
        for obj in form.cleaned_data['hidden_relationships']:
            new_obj.related.connect(obj)
        return redirect(new_obj)
   return render_to_response(template, {'form': form},
        context_instance=RequestContext(request))
def create_photo(request):
   return generic_completion_view(request, PhotoForm, 'media/create_photo.html')
```
#### **Some JavaScript**

On the client-side, we need to do three things:

- 1. fetch data from our autocomplete view when the user types into the relationships input
- 2. upon selecting an item, update a hidden field so the form on the server-side can figure out what objects we're talking about
- 3. provide a mechanism for removing previously selected objects

These tasks are accomplished by using [jQuery UI's autocomplete widget.](http://jqueryui.com/demos/autocomplete/) The trick I used is cribbed from djangobasic-apps, wherein the id of the object selected is stored in the hash of the link to "remove" that object from the list selected items. So you end up with a hidden input full of any number of identifiers, and links with a generic listener that removes the id in question from the hidden input.

#### **Autocomplete providers**

[django-completion](https://github.com/coleifer/django-completion) (shameless plug) is an attempt at simplifying the process of providing autocompletion for a set of models. I used it to enable autocompletion on a handful of models from django-basic-apps. The process should look familiar if you've created custom ModelAdmin classes before. Here's a representative example:

```
from completion import site, DjangoModelProvider
from basic.blog.models import Post
# ... other imports ...
class PostProvider(DjangoModelProvider):
    def get_title(self, obj):
        return obj.title
    def get_pub_date(self, obj):
        return obj.publish
    def get_data(self, obj):
```
(continues on next page)

(continued from previous page)

```
return {
            'title': obj.title,
            'url': obj.get_absolute_url(),
        }
  ... other providers ...
site.register(Post, PostProvider)
```
Signal handlers ensure that the autocomplete data is kept fresh whenever a model instance is saved or deleted.

#### **Template code**

If you look in [the template code,](https://github.com/coleifer/django-generic-m2m/blob/master/example/templates/blog/post_detail.html#L15) all we do is loop over the relationships of the object. The template uses an optimized lookup to traverse the GFK relationships by calling generic\_objects(). This returns the actual objects that the blog post is connected to.

```
<h3>Related to:</h3>
<ul>
  {% for obj in object.related.all.generic_objects %}
    <li><a href="{{ obj.get_absolute_url }}">{{ obj }}</a></li>
  {% empty %}
    <li>Nothing here</li>
  {% endfor %}
</ul>
```
And that about wraps it up!

## <span id="page-12-0"></span>**1.3 Overview**

What its all about is connecting models together and, if you want, creating some metadata about the meaning of that relationship (i.e. a tag).

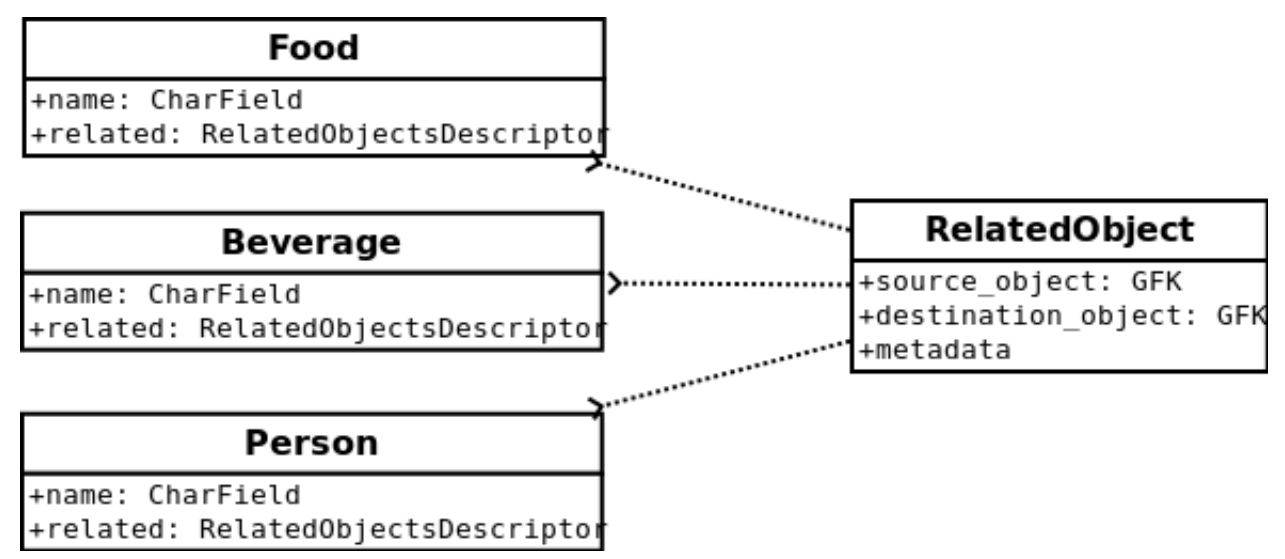

To this end, django-generic-m2m does three things to make this behavior easier:

- 1. wraps up all querying and connecting logic in a single attribute that acts on both model instances and the model class
- 2. allows any model to be used as the intermediary "through" model
- 3. provides an optimized lookup when GenericForeignKeys are used

#### **1.3.1 Adding to a model**

Before you start creating relationships, you'll need to add a RelatedObjectsDescriptor to any model you plan on relating to other models.

Here's a quick example:

```
from django.db import models
from genericm2m.models import RelatedObjectsDescriptor
class Food(models.Model):
   name = models.CharField(max_length=255)
   related = RelatedObjectsDescriptor()
   def __unicode__(self):
        return self.name
class Beverage(models.Model):
   name = models.CharField(max_length=255)
   related = RelatedObjectsDescriptor()
   def __unicode__(self):
        return self.name
```
If you'd like to add relationships to a model that you don't control (for example the User model from django. contrib.auth), you can use the monkey\_patch utility:

```
from django.contrib.auth.models import User
from genericm2m.utils import monkey_patch
monkey_patch(User, name='related')
```
#### **1.3.2 What is this "related" attribute?**

The "related" attribute from the previous examples is the way the generic many-to-many is exposed for each model. Behind-the-scenes it is using genericm2m.models.BaseGFKRelatedObject, which looks like this:

```
class BaseGFKRelatedObject(models.Model):
    "''"''"A generic many-to-many implementation where diverse objects are related
    across a single model to other diverse objects \rightarrow using a dual GFK
    "''"''"''"# SOURCE OBJECT:
```
(continues on next page)

(continued from previous page)

```
parent_type = models.ForeignKey(ContentType, related_name="child_%(class)s")
parent_id = models.IntegerField(db_index=True)
parent = GenericForeignKey(ct_field="parent_type", fk_field="parent_id")
# ACTUAL RELATED OBJECT:
object_type = models.ForeignKey(ContentType, related_name="related_%(class)s")
object_id = models.IntegerField(db_index=True)
object = GenericForeignKey(ct_field="object_type", fk_field="object_id")
class Meta:
    abstract = True
```
There's not really too much that should be weird about this model. It contains two GenericForeignKeys, one to represent the "from" object, the source of the connection, and another to represent to "to" object (what "from" is being connected with).

Because "abstract" models cannot store actual objects, the project comes with a default implementation which has two additional fields, alias and creation\_date:

```
class RelatedObject(BaseGFKRelatedObject):
    """
    A subclass of BaseGFKRelatedObject which adds two fields used for tracking
    some metadata about the relationship, an alias and the date the relationship
    was created
    "''"''"''"alias = models.CharField(max_length=255, blank=True)
   creation_date = models.DateTimeField(auto_now_add=True)
   class Meta:
       ordering = ('-creation_date',)
   def __unicode__(self):
        return '%s related to %s ("%s")' % (self.parent, self.object, self.alias)
```
#### **1.3.3 Creating and querying relationships**

A custom model manager is exposed on each model via the RelatedObjectsDescriptor. The API for creating and querying relationships is exposed via this descriptor.

Here is a sample interactive terminal session:

```
>>> # create a handful of objects to use in our demo
>>> pizza = Food.objects.create(name='pizza')
>>> cereal = Food.objects.create(name='cereal')
>>> beer = Beverage.objects.create(name='beer')
>>> soda = Beverage.objects.create(name='soda')
>>> milk = Beverage.objects.create(name='milk')
>>> healthy_eater = User.objects.create_user('healthy_eater', 'healthy@health.com',
˓→'secret')
>>> chocula = User.objects.create_user('chocula', 'chocula@postcereal.com', 'garlic')
```
Now that we have some Food, Beverage and User objects, create some connections between them:

```
>>> rel_obj = pizza.related.connect(beer, alias='Beer and pizza are good')
>>> type(rel_obj) # what did we just create?
<class 'genericm2m.models.RelatedObject'>
```
The object that represents the connection is an instance of whatever is passed to the RelatedObjectDescriptor when it is added to a model, but the default is genericm2m.models.RelatedObject. Here are the interesting properties of the new related object:

```
>>> rel_obj.parent
<Food: pizza>
>>> rel_obj.object
<Beverage: beer>
>>> rel_obj.alias
'Beer and pizza are good'
```
These relationships can be queried:

```
>>> pizza.related.all() # find all objects that pizza has been related to
[<RelatedObject: pizza related to beer ("Beer and pizza are good")>]
```
When the *RelatedObject* is a GFK, as is the case here, the RelatedObjectsDescriptor will return a special QuerySet class that provides an optimized lookup of any GFK-ed objects:

```
>>> type(pizza.related.all())
<class 'genericm2m.models.GFKOptimizedQuerySet'>
>>> pizza.related.all().generic_objects() # traverse the GFK relationships
[<Beverage: beer>]
```
If the object on the back-side of the relationship also has a RelatedObjectsDescriptor with the same intermediary model, reverse lookups are possible:

**>>>** beer.related.related\_to() # query the back-side of the relationship [<RelatedObject: pizza related to beer ("Beer and pizza are good")>]

Create some more connections - any combination of models can be used. Below I'm connectiong a Food (cereal) to both Beverage objects (milk) and User objects (Chocula):

```
>>> cereal.related.connect(milk) # connecting to a beverage
<RelatedObject: cereal related to milk ("")>
>>> cereal.related.connect(chocula) # connecting to a user
<RelatedObject: cereal related to chocula ("")>
>>> cereal.related.all() # show what cereal is related to
[<RelatedObject: cereal related to chocula ("")>,
<RelatedObject: cereal related to milk ("")>]
>>> chocula.related.all() # relationships are ONE WAY
[]
>>> chocula.related.related_to() # querying the backside shows what has been
˓→connected to chocula
[<RelatedObject: cereal related to chocula ("")>]
```
Also worth noting is that the RelatedObjectsDescriptor works on both the instance-level and the class-level, so if we wanted to see all objects related to foods:

```
>>> Food.related.all() # anything that has been related to a food
[<RelatedObject: cereal related to chocula ("")>,
<RelatedObject: cereal related to milk ("")>,
<RelatedObject: pizza related to beer ("Beer and pizza are good")>]
```
#### **1.3.4 Using a custom "through" model**

It's possible to use a custom "through" model in place of the default RelatedObject. If you know you're only going to be using a couple models, this can be a handy way to save queries. Looking at the tests, here's another silly example where we have a RelatedBeverage model that our Food model will use:

```
class RelatedBeverage(models.Model):
    food = models.ForeignKey('Food')
   beverage = models.ForeignKey('Beverage')
    class Meta:
       ordering = ('-id',))class Food(models.Model):
    # ... same as above except for this new attribute:
    related_beverages = RelatedObjectsDescriptor(RelatedBeverage, 'food', 'beverage')
```
The "related\_beverages" attribute is an instance of RelatedObjectsDescriptor, but it is instantiated with a couple of arguments:

- RelatedBeverage: the model to be used to hold the "connections"
- 'food': the field name on the above model which maps to the "from" object
- 'beverage': the field name which maps to the "to" object

Continuing the shell session from above with the same models, foods can be connected to beverages using the new "related\_beverages" attribute:

```
>>> pizza.related_beverages.connect(soda)
<RelatedBeverage: RelatedBeverage object>
```
Querying provides the same interface, but since the "to" object is a direct ForeignKey to Beverage, a normal django QuerySet is used:

```
>>> pizza.related_beverages.all()
[<RelatedBeverage: RelatedBeverage object>]
>>> type(pizza.related_beverages.all())
<class 'django.db.models.query.QuerySet'>
```
A TypeError will be raised if you try to connect an invalid object, such as a Person to the "related\_beverages":

```
>>> pizza.related_beverages.connect(mario)
*** TypeError: Unable to query ...
```
And lastly, just like before, its possible to query on the class to get all the RelatedBeverage objects for our foods:

```
>>> Food.related_beverages.all()
[<RelatedBeverage: RelatedBeverage object>]
```
# CHAPTER 2

Indices and tables

- <span id="page-18-0"></span>• genindex
- modindex
- search